EMIS GmbH

# Die Schrittmotorsteuerung SMC1000i

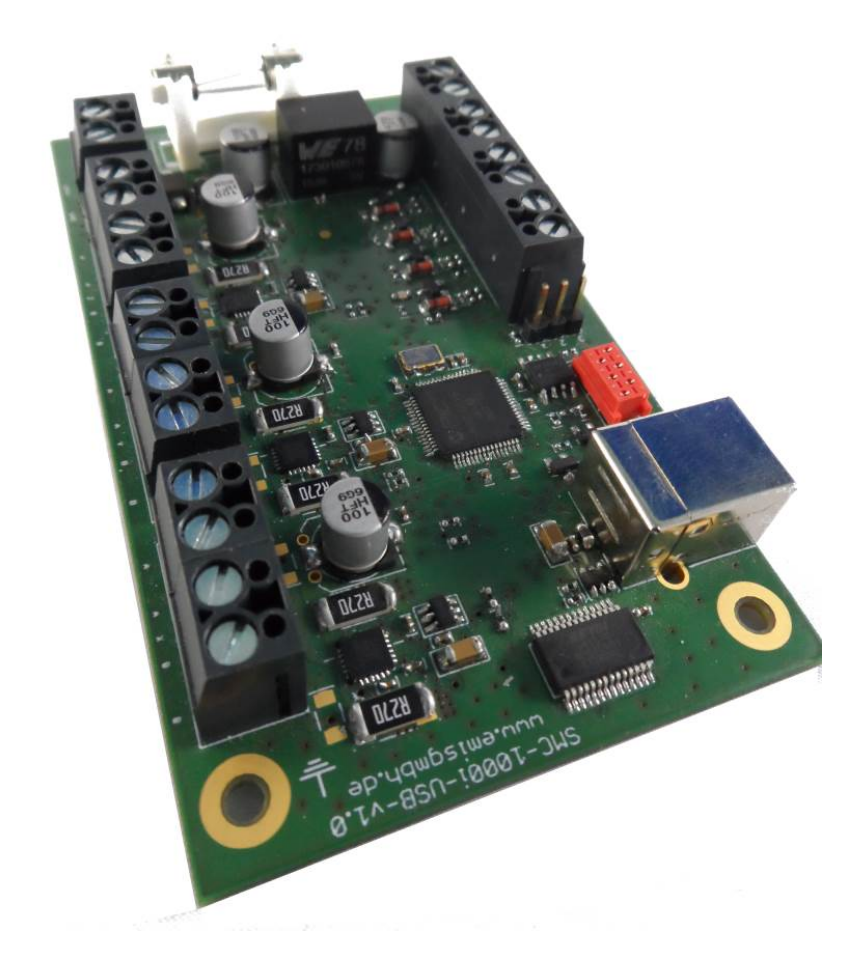

Version 1.0 vom 23.10.2018

# Inhaltsverzeichnis

- 1. Kurzbeschreibung
- 2. Technische Daten
- 3. Anschlussbelegung
- 4. Aufbau
- 5. Funktionsweise
- 6. Befehlsübertragung
	- 6.1. Datenübertragung
	- 6.2. Befehlsaufbau
	- 6.3. Fehlercodes
- 7. Befehlsbeschreibung
	- 7.1. Version abfragen
	- 7.2. Status abfragen
	- 7.3. Achsenposition abfragen
	- 7.4. Startgeschwindigkeit einstellen
	- 7.5. Endgeschwindigkeit einstellen
	- 7.6. Rampenlänge einstellen
	- 7.7. Offset nach Referenzfahrt einstellen
	- 7.8. Referenzfahrt ausführen
	- 7.9. Vektorfahrt ausführen
	- 7.10. Achsen anhalten
	- 7.11. Achsen sofort stoppen
	- 7.12. Wartezeit einfügen
	- 7.13. Eingang abfragen
	- 7.14. Motorstrom einstellen
	- 7.15. Schrittbetrieb einstellen

## 1. Kurzbeschreibung:

Die Schrittmotorsteuerung SMC1000i verfügt über eine USB-Buchse welche eine virtuelle serielle Schnittstelle zur Verfügung stellt, sie dient zur 3-Achsensteuerung von Schrittmotoren.

Die Karte ist für den Anschluss von bipolaren 2-Phasen- oder 4-Phasen Schrittmotoren geeignet. Zum Betrieb der Steuerkarte wird nur eine Versorgungsspannung von 24V DC benötigt.

Alle Parameter wie Arbeitsstrom, Haltestrom und Schrittauflösung können über die mitgelieferte Software eingestellt werden. Des Weiteren besteht die Möglichkeit die entsprechenden Befehle mit einem Terminalprogramm oder einer selbst Entwickelten Software an die Steuerung zu senden. Hierzu ist sind in diesem Handbuch alle Befehle offengelegt.

#### 2. Technische Daten:

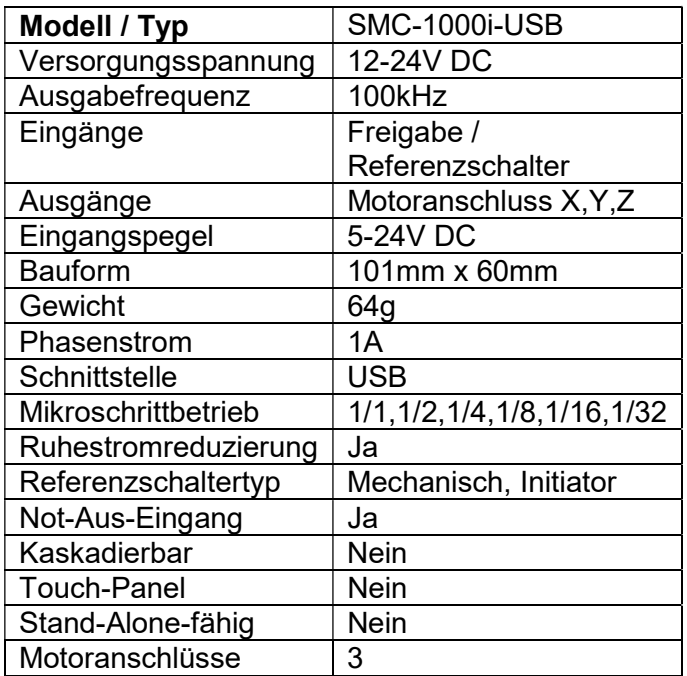

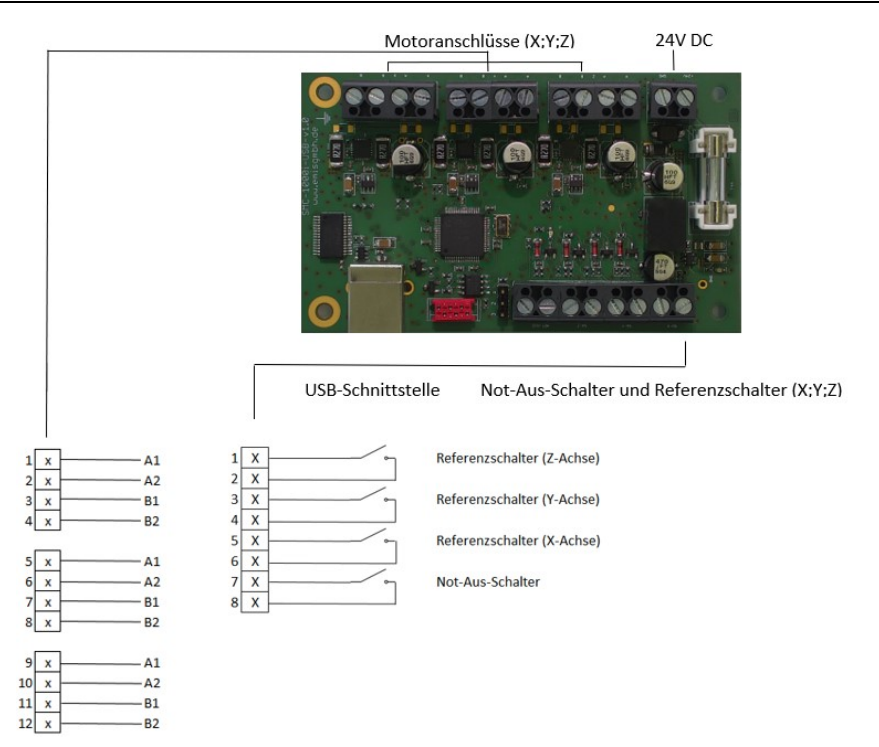

# 3. Anschlussbelegung:

#### Die Motoranschlüsse (X;Y;Z):

Die Schrittmotorsteuerung SMC1000i-USB-v1.0 verfügt über Anschlüsse für 3 Schrittmotoren. Direkt auf der Steuerung befinden sich 3 integrierte Motortreiber, welche nicht separat erworben werden müssen. So können z.B. eine X-, Y- und Z-Achse betrieben werden. Die Anschlusspläne für die Schrittmotoren werden bei einer Schrittmotorlieferung beigelegt oder können von unserer Homepage entnommen werden.

Referenzschalter und Not-Aus-Schalter:

Die Referenzschalter für z.B. die X-, Y- und Z-Achsen können jederzeit nach dem Anschlussplan auf der Platine angeschlossen werden. Des Weiteren kann auf der Leiterplatte ein Not-Aus-Schalter durch einfaches anklemmen integriert werden.

# Die Versorgungsspannung:<br>Zum Betrieb der

Zum Betrieb der Schrittmotorsteuerkarte wird eine externe Gleichspannungsversorgung von 24 Volt benötigt. Die Restwelligkeit der Gleichspannung sollte 2 Volt nicht überschreiten.

# 4. Aufbau

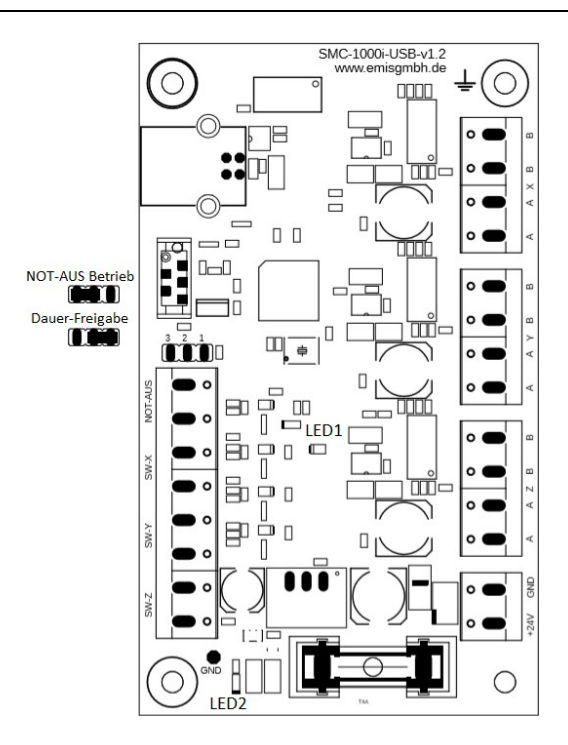

## Bedeutung der Ein-/Ausgangsbezeichnungen:

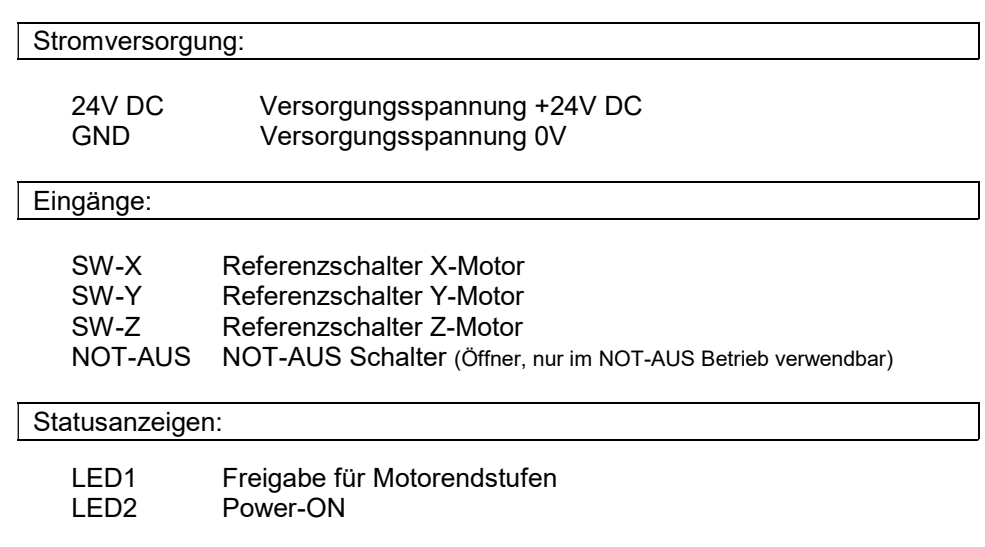

# 5. Funktionsweise

Ansteuerung erfolgt mit einfachen Steuerkommandos im ASCII-Format, die über die virtuelle serielle Schnittstelle ausgegeben werden.

Diese Steuerkommandos können in jedem Betriebssystem, bzw. mit jeder Entwicklungsumgebung erzeugt werden, so dass hier völlig unabhängig vom Betriebssystem gearbeitet werden kann.

#### 6. Befehlsübertragung

### 6.1. Datenübertragung

Die Datenübertragung zur SMC1000i basiert auf einem ASCII- oder Textprotokoll. Alle Befehle sind aus ASCII-Zeichen aufgebaut.

Ein Handshake-Verfahren ist nicht vorgesehen. Zusätzliche Steuersignale werden für die Datenübertragung nicht verwendet.

Als Übertragungsparameter sind einzustellen:

Baudrate: 115200 Datenbit: 8 StopBit: 1 Parität: keine

#### 6.2. Befehlsaufbau

Die Befehlssequenzen sind aus ASCII-Zeichen aufgebaut, wobei jeder Befehl in der Regel mit einem <CR> (carriage return = 13) abgeschlossen wird. Das Interface quittiert jeden Befehl entweder mit einem <READY> einem <BUSY> oder einem <ERROR>-Zeichen.

Abfragebefehle werden vom Interface mit einem Datenwert (ebenfalls ASCII-Zeichen) quittiert, wobei dieser Wert mit einem <READY> abgeschlossen ist. Nach jeder Befehlsübertragung muss solange gewartet werden, bis das Interface den Befehl quittiert hat, erst dann darf ein neuer Befehl gesendet werden. Die Quittierung erfolgt in der Regel sehr schnell, kann aber je nach Befehl und Auslastung des Controllers einige Zeit in Anspruch nehmen (max. 25 ms.).

 $\epsilon$ READY> == ACK == 6 (dez)  $\epsilon$ ERROR> == BEL == 7 (dez)  $\angle BUSY$ > == NAK == 21 (dez) Die Befehle zur Ansteuerung des Interfaces sind in zwei Gruppen unterteilt.

Zum einen gibt es so genannte Masterbefehle, welche vom Interface zu jedem Zeitpunkt verarbeitet werden können. Diese Befehle sind durch das @-Zeichen gekennzeichnet.

Beispiele für Masterbefehle sind der "Reset"-Befehl, die "Statusabfrage" oder der "Achsen sofort stoppen"-Befehl.

So kann z.B. während einer Vektorfahrt mittels "Achsenposition abfragen" zwischen durch immer wieder die Position bestimmt werden.

Alle anderen Befehle werden zwar auch gleich abgearbeitet, können aber nicht zu jedem Zeitpunkt an das Interface geschickt werden. Erst wenn der vorhergehende Befehl abgearbeitet wurde, kann ein weiterer Befehl dieser Art geschickt werden.

Es empfiehlt sich, die Rückmeldungen zu überwachen. Sobald eine <READY> - Rückmeldung gesendet wurde, können neue Befehle an das Interface geschickt werden.

Für den ersten Einsatz des Interfaces muss dieses nicht konfiguriert werden, da bereits alle vorhandenen Parameter mit einem Wert voreingestellt sind.

Startgeschwindigkeit: 200 Schritte/sec Endgeschwindigkeit Referenzfahrt: 200 Schritte/sec Endgeschwindigkeit Vektorfahrt: 600 Schritte/sec Rampenlänge: 200 ms<br>Offset nach Referenzfahrt: 200 ms Offset nach Referenzfahrt: Arbeitsstrom: 50% / ~500mA Haltestrom: 25% / ~250mA Schrittbetrieb: Vollschritt

# 6.3. Fehlercodes

E1: unbekannter Befehl

# 7. Befehlsbeschreibung

Nachfolgend werden alle zur Verfügung stehenden Befehle genauer beschrieben. Die Masterbefehle sind besonders gekennzeichnet!

#### 7.1 Version abfragen (Masterbefehl)

Abfrage der Interface-Version. Als Quittierung sendet das Interface die aktuelle Versionsnummer.

Befehl: @V<CR> Quittierung: @V SMC-1000i-v1.03<READY>

#### 7.2 Achsenposition abfragen (Masterbefehl)

Die aktuelle Position einer Achse wird abgefragt. Als Parameter muss die jeweilige Achse durch die Buchstaben X, Y, Z angegeben werden.

Als Quittierung liefert das Interface die aktuelle Position in Schritten zurück. Die Position kann sowohl positiv, als auch negativ sein, je nach Stand der Achse zum Nullpunkt.

Befehl: @La<CR> Quittierung: @La bbbb<READY>

Der Buchstabe a steht hier nur als Platzhalter. Im Befehl ist er durch die jeweilige Achse zu ersetzen, die mit X, Y oder Z bezeichnet werden muss. In der Quittierung steht der Buchstabe b für die momentane Position, die in Schritten zurückgeliefert wird.

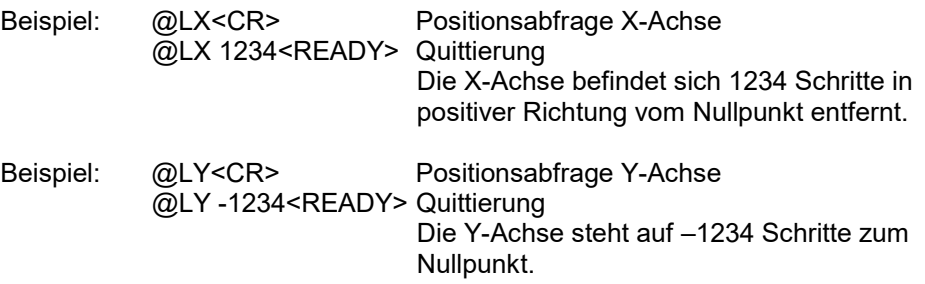

# 7.3 Status abfragen (Masterbefehl)

Den aktuellen Zustand des Interfaces abfragen. Als Quittierung liefert das Interface sechs Zeichen, welche durch die Darstellung einer Null (0) oder einer Eins (1) den aktuellen Zustand der Steuerung signalisieren.

Befehl: @X<CR> Quittierung: @X aaaaaa<READY>

Der Buchstabe a steht hier lediglich als Platzhalter für den Status.

Die sechs Zeichen der Quittierung haben folgende Bedeutung:

- 1. Zeichen: Achsenbewegung 0=Maschine steht / 1=Maschine läuft
- 2. Zeichen: Wartezeit 0=keine Wartezeit / 1=Wartezeit läuft ab
- 3. Zeichen: allgemeiner Fehler 0=kein Fehler / 1=Fehler aufgetreten

Im Fehlerfall sollte immer ein Reset und eine Referenzfahrt ausgeführt werden!

4. Zeichen: aktuelle Position 0=Position bekannt / 1=Position nicht bekannt

> Ist die aktuelle Position nicht bekannt, so muss in jedem Falle eine Referenzfahrt durchgeführt werden, da ansonsten definierte Bewegungsabläufe nicht mehr möglich sind.

- 5. Zeichen: Referenzfahrt 0=keine Referenzfahrt / 1=Referenzfahrt läuft gerade
- 6. Zeichen: nicht verwendet

Beispiel: @X<CR>
Statusabfrage @X 100110<READY> Quittierung

> Es wird eine Referenzfahrt durchgeführt (5. Zeichen) und die Maschine läuft (1. Zeichen). Die aktuelle Position ist nicht bekannt (4. Zeichen), da diese erst durch die Referenzfahrt definiert wird. Welche der Motorachsen gerade in Bewegung ist, kann nicht festgestellt werden.

#### 7.4 Startgeschwindigkeit einstellen

Festlegen der Startgeschwindigkeit für die Ansteuerung eines Schrittmotors in Schritte/sec. (Hz). Die Startgeschwindigkeit ist für alle Achsen gleich, kann also nicht für jede Achse einzeln definiert werden. Aus der Startgeschwindigkeit und der Rampenlänge ergibt sich die Startrampe und Bremsrampe.

Befehl: #Saaaa<CR> Quittierung: <READY>

Der Buchstabe a steht als Platzhalter für die Startgeschwindigkeit.

Beispiel: #S150<CR> Startgeschwindigkeit auf 150 Hz einstellen <READY> Quittierung

Voreinstellung: 200 Schritte/sec.

#### 7.5 Endgeschwindigkeit einstellen

Konfiguration der Endgeschwindigkeit in Schritte/sec. Diese Einstellung gilt für alle Achsen. Die Endgeschwindigkeit kann mehrfach für verschiedene Bewegungsabläufe im Speicher des Interfaces hinterlegt werden. Es stehen max. 9 Tabellenfelder für die Endgeschwindigkeit zur Verfügung, auf die über einen Index [1-9] zugegriffen werden kann. Die Endgeschwindigkeit für die Referenzfahrt muss im Index 9 abgelegt werden.

Befehl: #Ea.bbbb<CR> Quittierung: <READY>

Der Buchstabe a steht als Platzhalter für den Index im Tabellenfeld. Der Buchstabe b dient als Platzhalter für die Endgeschwindigkeit.

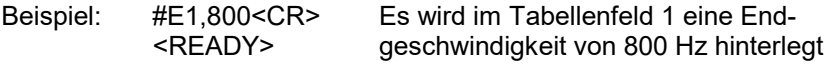

Voreinstellung: Die Tabellenfelder[1..8] sind mit dem Wert 600 Hz gefüllt, die Referenzgeschwindigkeit im Tabellenfeld[9] mit 200 Hz.

Hinweis: Bei einer Vektorfahrt wird nicht mehr die Geschwindigkeit definiert, sondern nur noch der Index auf das Tabellenfeld, aus dem die Endgeschwindigkeit entnommen werden soll.

#### 7.6 Rampenlänge einstellen

Festlegen der Rampenlänge in Millisekunden (ms). Die Rampenlänge gilt für alle Achsen und alle Bewegungsabläufe, eine Unterscheidung wird hier nicht getroffen.

Aus der Rampenlänge und der Startgeschwindigkeit errechnet sich die Startrampe und Bremsrampe, wobei Start- und Bremsrampe identisch sind.

Befehl: #Raaaa<CR> Quittierung: <READY>

Der Buchstabe a steht als Platzhalter für die Rampenlänge.

Beispiel: #R400<CR> Rampenlänge auf 400 ms einstellen <READY> Rückmeldung

Voreinstellung: 200 ms

#### 7.7 Offset nach Referenzfahrt einstellen

Dieser Parameter gibt die Anzahl der Schritte an, die nach einer Referenzfahrt vom Schalter weggefahren werden soll. Die Referenzfahrt besteht aus drei Bewegungsabläufen, der Suchfahrt hin zum Referenzschalter, der Freifahrt vom Schalter und der anschließenden Offsetfahrt. Für die Offsetfahrt wird hier die Schrittanzahl festgelegt.

Der Offset kann für jede Achse explizit definiert werden.

Befehl: #Oa,bbbb<CR> Quittierung: <READY>

Der Buchstabe a steht als Platzhalter für die jeweilige Achse und ist durch X, Y, Z zu ersetzen. Der Buchstabe b steht für den Offset.

Beispiel: #OX,35<CR> die X-Achse bewegt sich nach dem Erreichen des Referenzschalters und der nachfolgenden Freifahrt vom Schalter anschließend noch 35 Schritte vom Schalter weg Voreinstellung: 10 Schritte

#### 7.8 Referenzfahrt ausführen

Führt eine Referenzfahrt für eine oder mehrere Achsen aus. Der Befehl selektiert die gewünschten Achsen und legt die Referenzreihenfolge fest. Die Referenzgeschwindigkeit wird dem Index 9 der Endgeschwindigkeiten entnommen. Zunächst wird die jeweilige Achse zum Referenzschalter hin bewegt, danach erfolgen Freifahrt und Offsetfahrt.

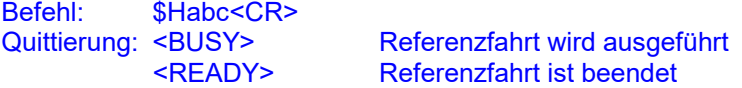

Die Buchstaben a, b und c stehen als Platzhalter für die Achsen, die bewegt werden sollen und müssen durch X, Y oder Z ersetzt werden. Die Reihenfolge der Achsenbewegung ergibt sich aus der Reihenfolge der Achsendefinition.

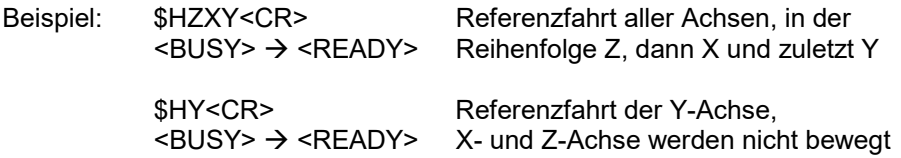

# 7.9 Vektorfahrt ausführen

Führt eine Vektorfahrt in Schritten linear interpoliert aus. Die Schrittausgabe kann entweder relativ zur aktuellen Position oder absolut erfolgen. Die jeweilige Achse, sowie die Richtung werden ebenfalls als Parameter übergeben.

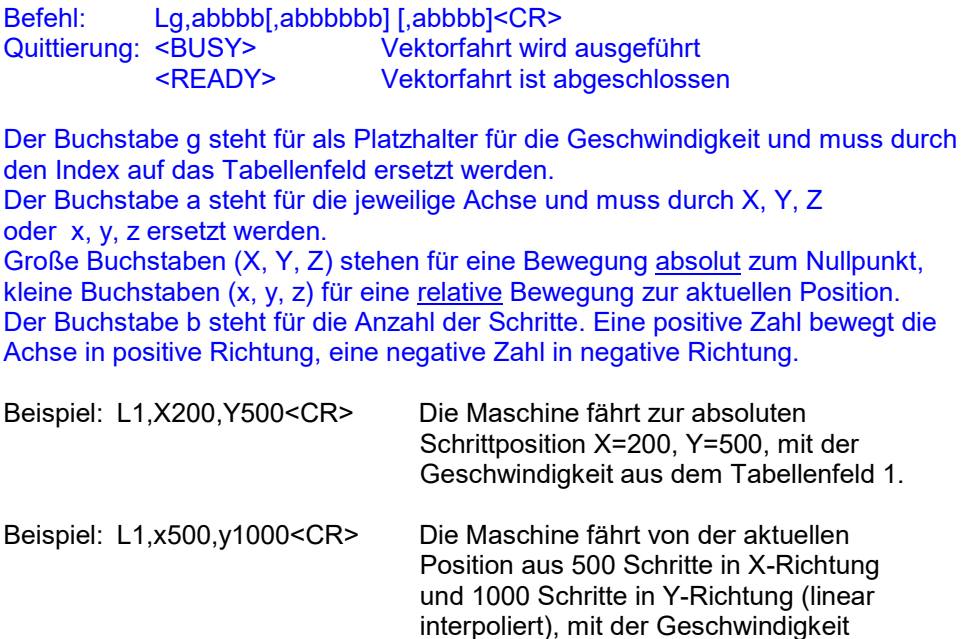

Beispiel: L2,x-50,y-100<CR> Die Maschine fährt von der aktuellen Position aus 50 Schritte auf der X-Achse und 100 Schritte auf der Y-Achse jeweils in negativer Richtung (linear interpoliert), mit der Geschwindigkeit aus dem Tabellenfeld 2.

aus dem Tabellenfeld 1.

Alle Beispiele haben folgende Rückmeldungen

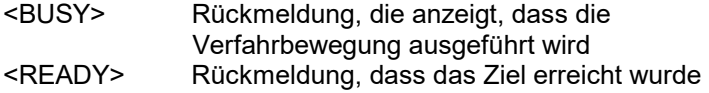

# 7.10 Achsen anhalten (Masterbefehl)

Mit diesem Befehl werden alle Achsen mit Rampenfahrt angehalten. Der aktuelle Verfahrbefehl wird beendet. Die Positionsinformationen bleiben erhalten.

Befehl: @B<CR> Quittierung: <READY>

# 7.11 Reset durchführen / Achsen sofort stoppen (Masterbefehl)

Dieser Befehl führt einen Reset aus und setzt das Interface in einen definierten Zustand. Dabei werden alle Positionen auf Null gesetzt. Laufende Bewegungsabläufe werden sofort, ohne Rampe, gestoppt.

Die Achsen-Position wird bei einer "Statusabfrage" als unbekannt signalisiert (4. Zeichen = "1"). Aus diesem Grunde muss vor einer weiteren Bearbeitung unbedingt eine Referenzfahrt durchgeführt werden.

Die gültigen Konfigurationseinstellungen werden nicht verändert.

Befehl: @R<CR> Quittierung: <READY>

oder

Befehl: @S<CR> Quittierung: <READY>

#### 7.12 Wartezeit einfügen

Dieser Befehl fügt eine vorgegebene Zeitspanne in den aktuellen Arbeitsablauf ein. Die Zeit wird in Millisekunden angegeben. Die weitere Ausführung wird für eine gewisse Zeit unterbrochen, um z.B. ein Ventil zu schalten. Nach Ablauf der Zeit werden die nachfolgenden Befehle bearbeitet.

Die max. mögliche Wartezeit beträgt 3.600.000 ms (=1 Std).

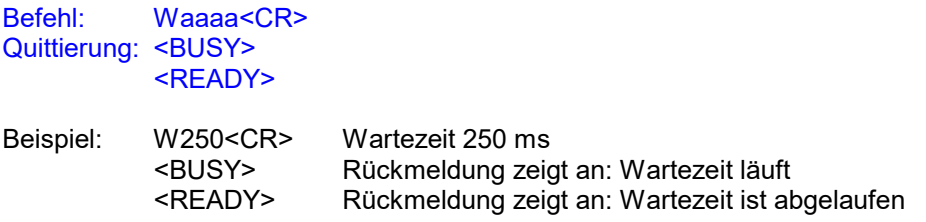

# 7.13 Eingang abfragen (Masterbefehl)

Befehl: @In<CR> Quittierung: @In b<READY>

> Bitte beachten Sie das Leerzeichen in der Rückmeldung nach @In.

Der Buchstabe n [1-4] steht als Platzhalter für die verschiedenen Eingänge:

- 1: Eingang SW-X
- 2: Eingang SW-Y
- 3: Eingang SW-Z
- 4: Eingang NOT-AUS

Der Buchstabe b[0,1] steht als Platzhalter den Zustand des Eingangs.

Beispiel: @I1<CR> Abfrage des SW-X-Eingangs. @I1 0<READY> Quittierung

Der Referenzschalter-X ist nicht betätigt.

### 7.14 Motorstrom einstellen

Befehl: c,addd,eee<CR> Quittierung: <READY>

Der Buchstabe a steht für die jeweilige Achse und muss durch x, y, z ersetzt werden.

Der Buchstabe d steht für den Motorstrom in Prozent, dieser kann zwischen 0% und 100% eingestellt werden.

Der Buchstabe e steht für den Haltestrom in Prozent, dieser kann zwischen 0% und 100% eingestellt werden.

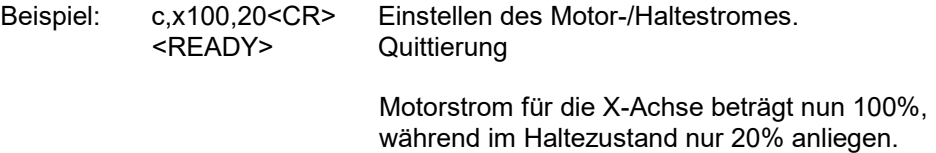

# 7.15 Schrittbetrieb einstellen

Befehl: D,abb<CR> Quittierung: <READY>

Der Buchstabe a steht für die jeweilige Achse und muss durch x, y, z ersetzt werden. Der Buchstabe b steht für den gewählten Schrittbetrieb. Mögliche Werte sind 1, 2, 4, 8, 16 und 32.

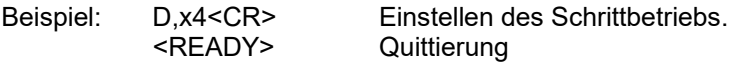

Die X-Achse fährt nun im Viertelschritt-Betrieb.